## **Changing Param-Db User Interface Language**

In the parameter database user interface ("TasForms"), open the Advanced Settings and press [Experts Setup] (1):

- (2) Enter password 'discom'
- (3) Press [Edit Tables]. This opens a new window.
- (4) Select table 'Language' from the drop list.
- (5) Press [Edit Tables] in this window.

*(continued on next page)*

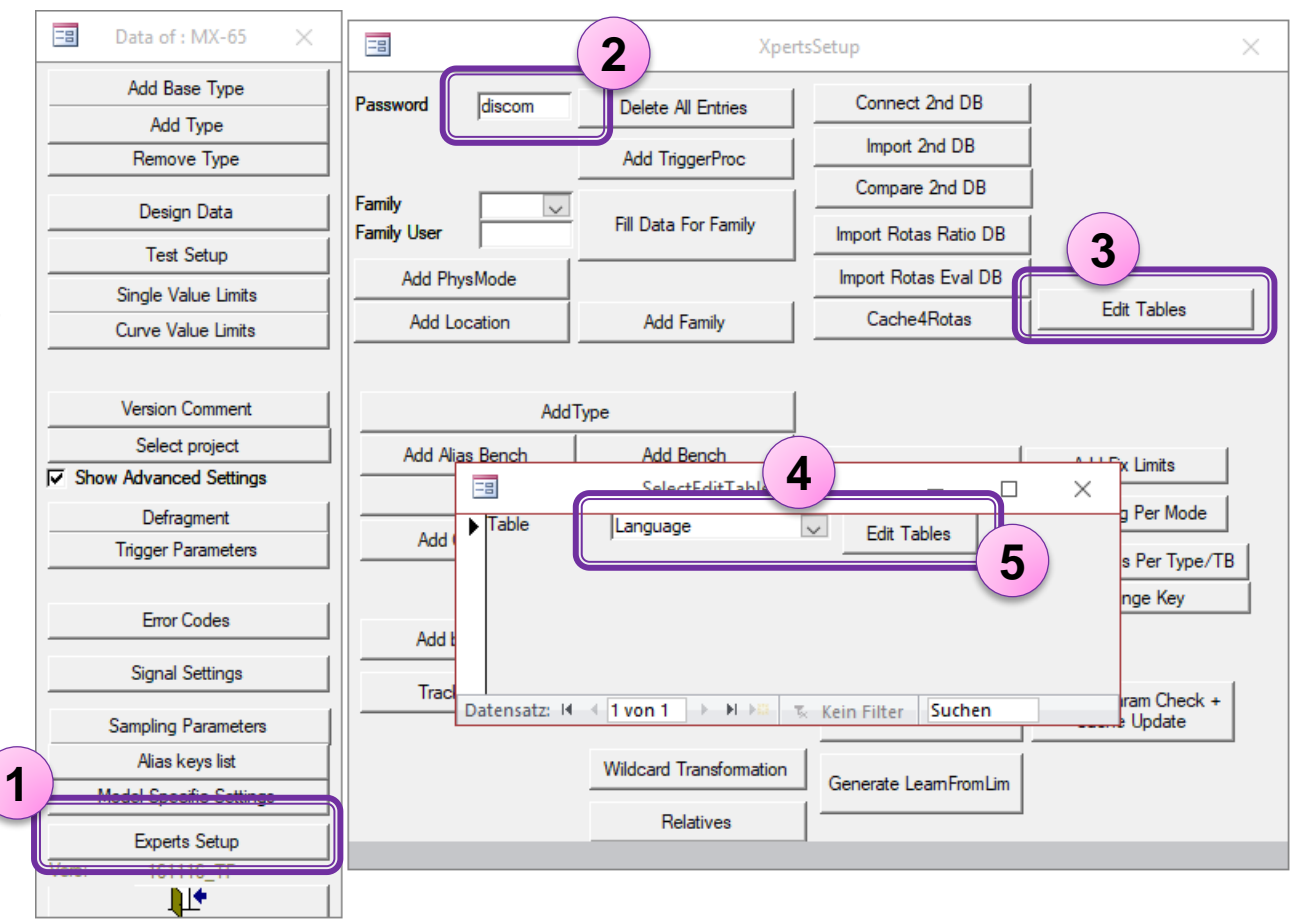

**DIS** 

## **Choosing the language**

**DIS** 

In the table "Language", the first line contains the language code. Change the code according to the list below, then close and re-open TasForms.

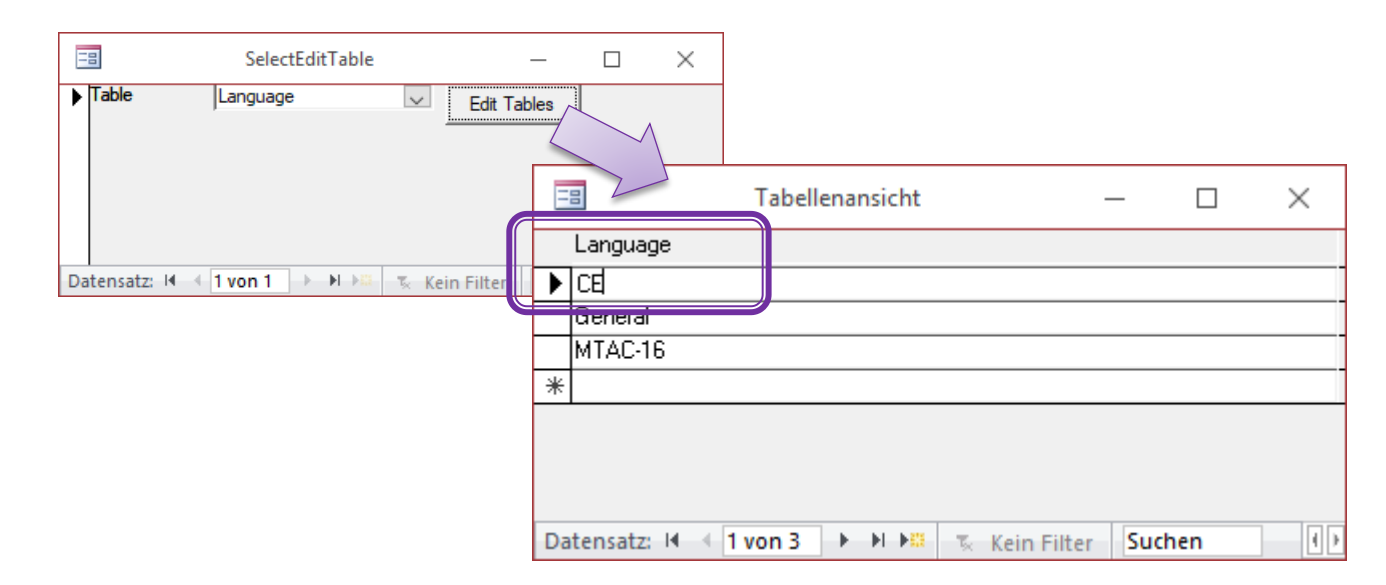

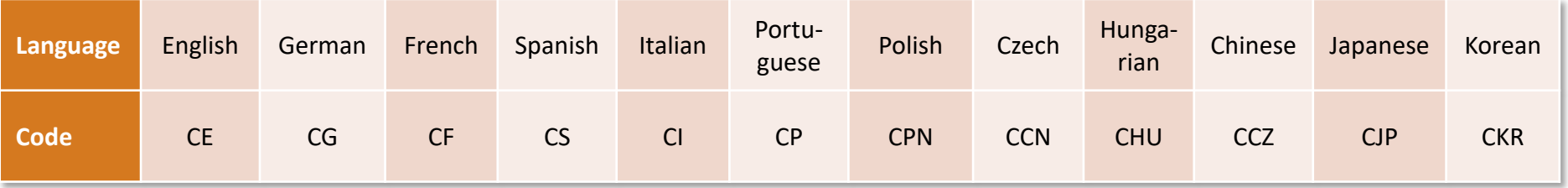

*If you are able to access the parameter database tables directly, you can also open the table 'Language' that way and change the language code.*